## ( ) etinet

Buongiorno,

può cambiare la password in autonomia con i seguenti step :

- 1. Accedere alla webmail dal link<https://webmail.register.it/> inserendo il nome casella e la password
- 2. In alto a destra clicco sull' icona e seleziono impostazioni

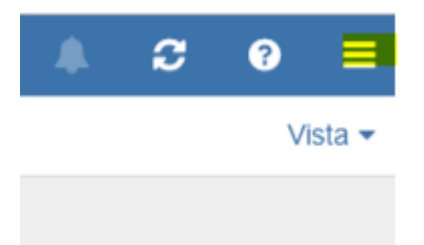

3. Clicco su Impostazioni di base, e "cambio password"

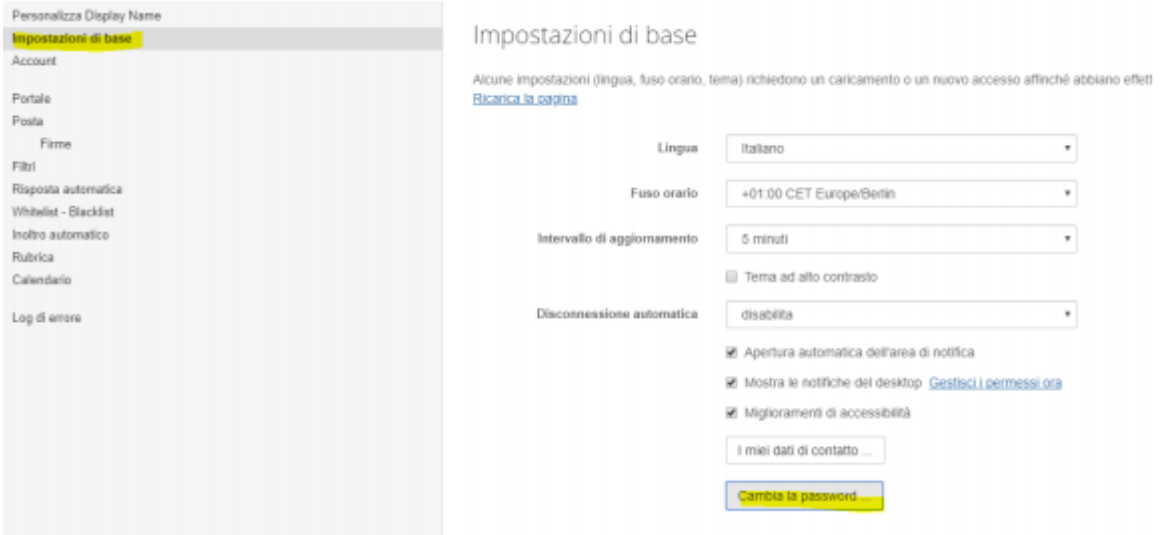

Nel primo campo inserisce la password attuale, nei campi successivi inserisce la nuova password

Clicca su Cambia la password e disconnetti

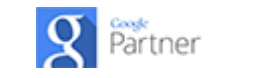

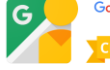